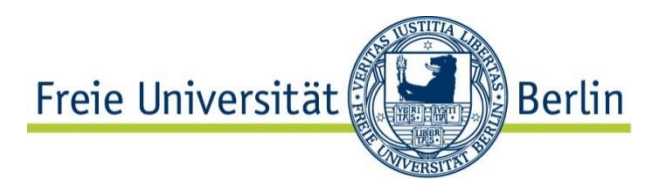

**Universitätsbibliothek Center für Digitale Systeme (CeDiS)**

Oktober 2023

# Formular: Benutzungsantrag für das zentrale Content Management System der Freien Universität Berlin

# Allgemeine Hinweise zur Bedienung und zum Umgang

Mit Hilfe des Formulars können Angehörige der Freien Universität Berlin Benutzungsanträge für das zentrale Content Management System (CMS) elektronisch erfassen und bei Verantwortlichen für die jeweiligen im CMS gepflegten Websites (den sog. Keyuser\*innen) einreichen.

Nachdem der Benutzungsantrag von den Keyuser\*innen der Website geprüft und bestätigt wurde, richtet das CMS-Service-Team einen CMS-Benutzungsaccount mit entsprechenden Berechtigungen im CMS-Redaktionssystem ein.

Zur Benutzung des Formulars müssen Antragsteller\*innen über einen gültigen FU-Account verfügen.

Das Formular ist unter<https://ssl2.cms.fu-berlin.de/formulare/cms-benutzungsantrag/neu> abrufbar.

# Formular ausfüllen

## **ANTRAGSTELLER\*IN**

Der **Vor-** und **Nachname**, die **E-Mail-Adresse** und der **Benutzername** werden aus Ihrem FU-Account übernommen und sind nicht editierbar. Mit diesen Daten werden Sie im Content Management System registriert.

Diese Felder sind Pflichtfelder.

#### **Dienststelle:**

Bitte machen Sie genaue Angaben zu Ihrer Dienststelle an der Freien Universität Berlin. Dieses Feld ist ein Pflichtfeld.

#### **Diensttelefon:**

Bitte geben Sie ggf. Ihre dienstliche Rufnummer für evtl. Rückfragen zu Ihrem Antrag an.

Dieses Feld ist optional.

## **Ggf. eigene Mitarbeiter\*innen-Webseite (URL):**

Wenn Sie eine eigene Mitarbeiter\*in-Webseite an der Freien Universität haben, geben Sie bitte ihre URL an.

Dieses Feld ist optional.

#### **WELCHE WEBSITE MÖCHTEN SIE IM CMS REDAKTIONELL PFLEGEN?**

Bitte machen Sie genaue Angaben zu den Webseiten, die Sie im CMS pflegen möchten. Das Formular sendet Ihren Benutzungsantrag an Keyuser\*innen der von Ihnen ausgewählten Website bzw. des ausgewählten Bereichs.

## **Website (Domain):**

Wählen Sie bitte in der Liste der Domains die Website aus, die Sie im CMS pflegen möchten. Die Domains sind in der Liste alphabetisch sortiert.

Dieses Feld ist ein Pflichtfeld.

#### **Bereich der Website:**

Nachdem Sie die Website (Domain) ausgewählt haben, wird im Feld "Bereich der Website" eine Liste ihrer Bereiche geladen.

Bitte wählen Sie einen Bereich der Website, den Sie redaktionell pflegen möchten. Wenn Sie beabsichtigen, alle Inhalte der Website zu pflegen, wählen Sie bitte die Option "Gesamte Website" aus.

Wenn Sie beabsichtigen, nur Teile der Website zu pflegen, z. B. Ihre Mitarbeiter\*in-Webseite, die Webseite Ihres Instituts, Ihrer Arbeitsgruppe oder eines Projekts, prüfen Sie bitte zuerst, ob der gewünschte Bereich in der Liste erscheint. Wenn der gewünschte Bereich nicht aufgelistet ist, wählen Sie bitte die Option "Sonstiger Bereich der Website" aus. Das Feld "Sonstiger Bereich" für weitere Angaben wird eingeblendet.

Dieses Feld ist ein Pflichtfeld.

## **Sonstiger Bereich:**

Geben Sie bitte in diesem Feld die URL(s) der Webseite(n) ein, die Sie redaktionell pflegen möchten.

Falls die gewünschte Webseite noch nicht online ist oder erst eingerichtet werden soll, notieren Sie es bitte im Feld "Sonstiger Bereich" und beschreiben die gewünschte Webseite genau im Feld "Nachricht an Keyuser\*innen".

Dieses Feld ist ein Pflichtfeld.

## **Nachricht an Keyuser\*innen:**

Sie können eine Nachricht an Keyuser\*innen der Website bzw. des ausgewählten Bereichs der Website senden, um zusätzliche Angaben zu Ihrem Benutzungsantrag und Ihren Webseiten zu machen.

Dieses Feld ist optional.

#### **ALLGEMEINE NUTZUNGSBEDINGUNGEN**

Lesen Sie bitte die Allgemeinen Nutzungsbedingungen und aktivieren das Feld.

Dieses Feld ist ein Pflichtfeld.

# Benutzungsantrag prüfen

Klicken Sie bitte auf die Schaltfläche "Benutzungsantrag prüfen", um zu prüfen, ob alle Pflichtfelder ausgefüllt sind.

# Benutzungsantrag einreichen

Klicken Sie bitte auf die Schaltfläche "Benutzungsantrag einreichen", um das Formular abzusenden. Der Benutzungsantrag wird an die zuständigen Keyuser\*innen gesendet. Auf der Bestätigungsseite werden alle Angaben angezeigt. In wenigen Minuten nach dem Absenden des Formulars bekommen Sie eine Bestätigungsmail mit Ihren Angaben zur Website, die Sie im CMS pflegen möchten und Ihrer Nachricht an Keyuser\*innen.

Bei technischen Problemen mit dem Benutzungsantrag wenden Sie sich bitte an das CMS-Service-Team [\(cms@cedis.fu-berlin.de\)](mailto:cms@cedis.fu-berlin.de).